# ArcGIS Activity

## **Introduction**

Do you have questions regarding climate change in your community? ArcGIS activities allow clubs and community members to see their town through the lens of climate change and ask questions that are relevant to their local landscape. After deciding what to look for in the community, community members or clubs go into their locality to find evidence, take pictures, and ping the location. When the group reconvenes, they can look at the map of pictures and locations chosen. The map may show what places are most at risk or where the most need for action is and allows collective knowledge to guide decisions and discussions. Having each person discuss and explain their pictures creates a holistic view of climate change in their community and opens the door to different points of view, leading to robust conversations and more equitable decision-making.

Materials Needed: Smartphone, tablet, or school computer

## **Checklist**

- Create or acquire information about an ArcGIS school account or make a personal account with [ArcGIS.](https://learn-arcgis-learngis.hub.arcgis.com/) If you do not have access to a school account, you can do a free trial, and non-profits can generally receive a great discount.
- Make a survey on [Survey123](https://survey123.arcgis.com/) that people can access through its unique address or through the QR code that is created to go with your survey. This QR code is readable via zoom and people can use their phones in photo mode to read the QR Code. Our QR code is shown at the bottom of this page.
- If you are not using our General Climate Change survey, choose what your group might want to survey. Examples below:
	- Finding Invasive Species around the community
	- Documenting areas that are at risk from Climate Change
	- Showing the effects of Sea Level Rise
	- Find examples of mitigation or adaptation strategies
	- Survey how much Alternative Energy is in your community
	- Survey places that are the most polluted or have the most litter
	- Survey the places that are most vulnerable to climate change

## Procedure

- Create the survey on Survey123 with the questions and observations to be made about the community.
- To open the survey, tup in the link provided or just scan the QR Code linked to the survey before they leave on their mission. (An example of what the survey looks like on a phone is shown on the bottom of this page.)
- Participants will go out into the community, take pictures and upload them, answer the designated questions, and drop a pin on their location all through the APP.
- For each new location, they will open the survey and start a new entry.
- When everyone reconvenes, open the ArcGIS page, go to your survey and look at the data page. There will be a map (click on Map viewer) with all of the pins and the information. Asking people to talk about their pictures and their locations will help guide group conversations about the survey question.
	- Share your experience with us at [programs@kportclimate.org](mailto:programs@kportclimate.org)!

## Example Discussion Questions

- Knowing these pictures are areas in your community, how does this make you feel?
- Does your opinion on climate change stay the same or change after viewing these pictures?
- $\bullet$ What area do you think needs the most action or has the highest risk?
- What are actions you believe can help your community against this issue?
- After seeing these pictures, do you plan on making personal changes? If so, can you give some examples?

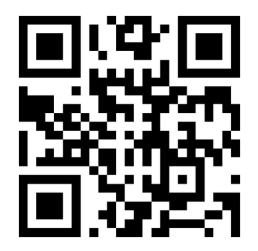

Sample QR Code for students to scan

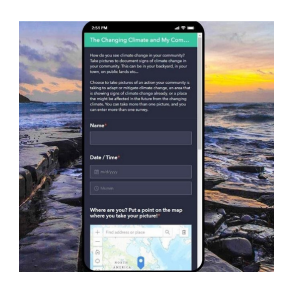

What the survey will look like on your phone

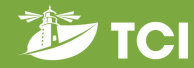